### **DYNAMIC ENGINEERING**

150 DuBois, Suite C

Santa Cruz, CA 95060 (831) 457-8891 **Fax** (831) 457-4793 [http://www.dyneng.com](http://www.dyneng.com/) [sales@dyneng.com](mailto:dedra@dyneng.com) Est. 1988

# **PMC BISERIAL 6 UART Software Manual**

# **8-Channel UART Interface**

## **Driver Documentation**

### **Developed with Windows Driver Foundation Ver1.9**

Manual Revision B

Corresponding Hardware: 10-2015-0601 PMC BISERIAL 6 UART

#### **PMC BISERIAL 6 UART**

#### 8-Channel UART Interface

Dynamic Engineering 150 DuBois, Suite C Santa Cruz, CA 95060 (831) 457-8891 FAX: (831) 457-4793

This document contains information of proprietary interest to Dynamic Engineering. It has been supplied in confidence and the recipient, by accepting this material, agrees that the subject matter will not be copied or reproduced, in whole or in part, nor its contents revealed in any manner or to any person except to meet the purpose for which it was delivered.

Dynamic Engineering has made every effort to ensure that this manual is accurate and complete. Still, the company reserves the right to make improvements or changes in the product described in this document at any time and without notice. Furthermore, Dynamic Engineering assumes no liability arising out of the application or use of the device described herein.

The electronic equipment described herein generates, uses, and can radiate radio frequency energy. Operation of this equipment in a residential area is likely to cause radio interference, in which case the user, at his own expense, will be required to take whatever measures may be required to correct the interference.

©2017 by Dynamic Engineering.

Other trademarks and registered trademarks are owned by their respective manufacturers. Manual Revision B: Revised 5/10/17, 2017

Dynamic Engineering's products are not authorized for use as critical components in life support devices or systems without the express written approval of the president of Dynamic Engineering.

Connection of incompatible hardware is likely to cause serious damage.

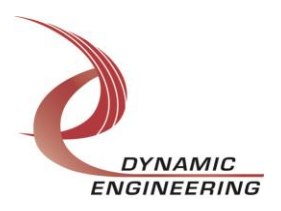

Embedded Solutions Page 2 of 18

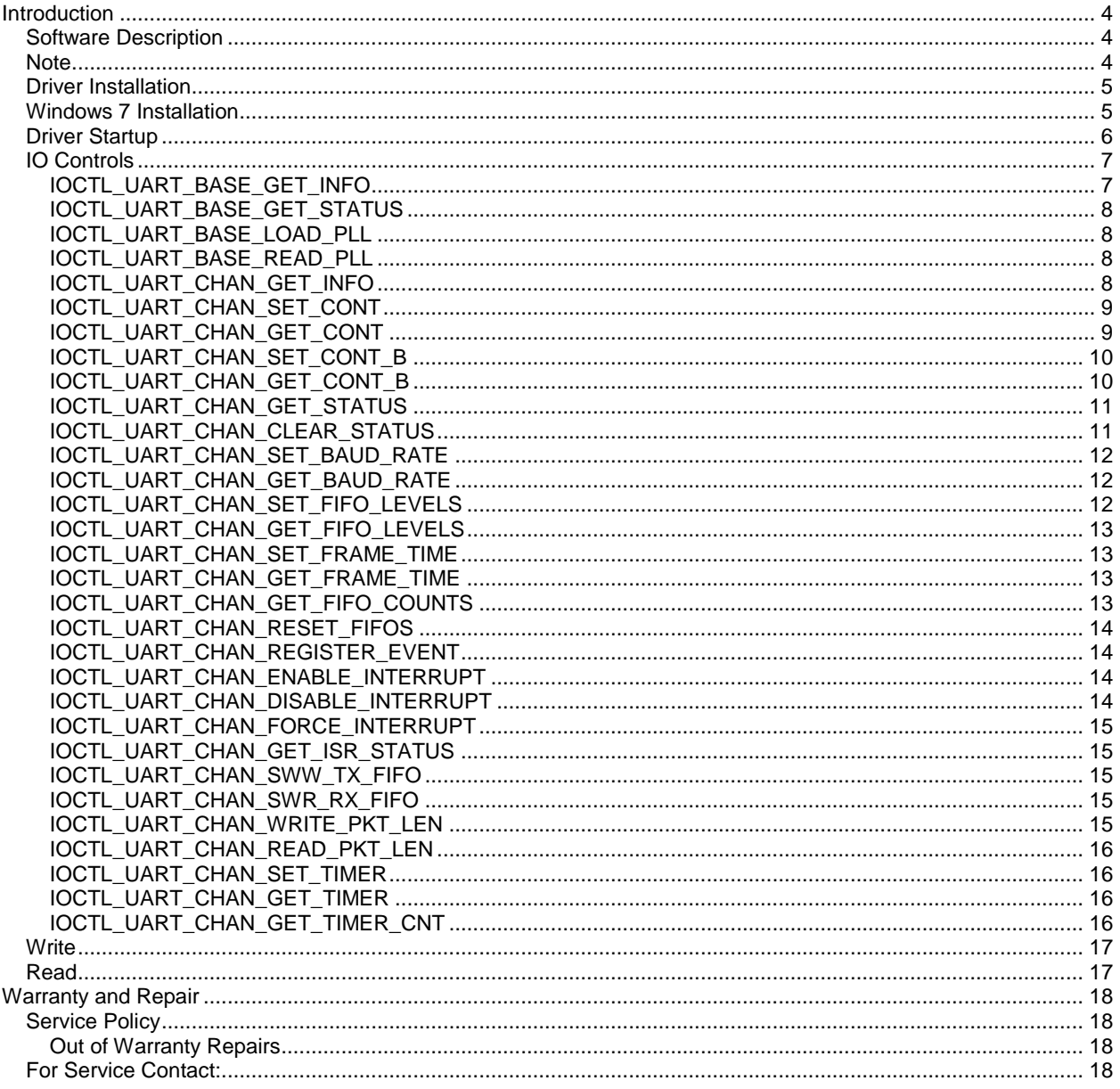

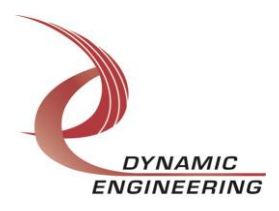

#### **Introduction**

<span id="page-3-0"></span>PmcBis6Uart is a 8 UART port PMC compatible interface card. This driver was developed with the Windows Driver Foundation version 1.9 (WDF) from Microsoft, specifically the Kernel-Mode Driver Framework (KMDF).

The UART functionality is implemented in a Xilinx FPGA. It implements a PCI interface, FIFO's and protocol control/status for 8 channels. Each channel has separate 255 x 32 bit receive data and transmit data FIFO's.

When the PmcBis6Uart board is recognized by the PCI bus configuration utility it will load the PmcBis6Uart driver which will create a device object for the board, initialize the hardware, and create child devices for the 8 I/O channels.

#### <span id="page-3-1"></span>**Software Description**

The PmcBis6Uart driver supports simultaneous operation of all ports independently. The driver and HW support both a packed and non-packed mode of operation. Nonpacked mode functions as a virtual 8 bit port simulating the standard UART mode of operation. Specifically each access to the read/write port transfers 1 byte of data.

Packed mode supports 4 bytes of data per access. This mode can be controlled via the IOCTL\_UART\_SET\_CHANNEL\_CONFIG. Tx access and Rx access can be set independently of one another.

#### <span id="page-3-2"></span>**Note**

This documentation will provide information about all calls made to the drivers, and how the drivers interact with the device for each of these calls. For more detailed information on the hardware implementation, refer to the PmcBis6Uart hardware manual.

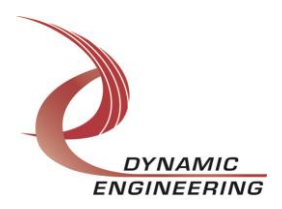

#### <span id="page-4-0"></span>**Driver Installation**

There are several files provided in each driver package. These files include UartBasePublic.h, UartBase.inf, uartbase.cat, UartBase.sys, UartChanPublic.h, UartChanb.inf, uartchan.cat, UartChan.sys, and WdfCoInstaller01009.dll.

UartBasePublic.h and UartChanPublic.h are the C header file that defines the Application Program Interface (API) for the PmcBis6Uart drivers. This file is required at compile time by any application that wishes to interface with the drivers, but is not needed for driver installation.

#### <span id="page-4-1"></span>**Windows 7 Installation**

Copy UartBase.inf, uartbase.cat, UartBase.sys, and WdfCoInstaller01009.dll (Win7 version) to a floppy disk, CD or USB memory device as preferred.

With the PMC BISERIAL 6 UART hardware installed, power-on the PCI host computer.

- Open the *Device Manager* from the control panel.
- Under *Other devices* there should be an *Other PCI Bridge Device\**.
- Right-click on the *Other PCI Bridge Device* and select *Update Driver Software*.
- Insert the disk or memory device prepared above in the desired drive.
- Select *Browse my computer for driver software*.
- Select *Let me pick from a list of device drivers on my computer*.
- Select *Next*.
- Select *Have Disk* and enter the path to the device prepared above.
- Select *Next*.
- Select **Close** to close the update window.

The system should now display the UartBase PCI adapter in the Device Manager.

*\** If the *Other PCI Bridge Device* is not displayed, click on the *Scan for hardware changes* icon on the tool-bar.

Follow the same steps to install each of the 8 Channel drivers.

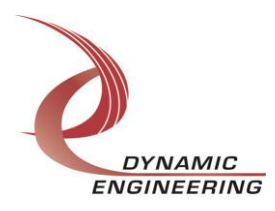

#### <span id="page-5-0"></span>**Driver Startup**

Once the driver has been installed it will start automatically when the system recognizes the hardware.

A handle can be opened to a specific board by using the CreateFile() function call and passing in the device name obtained from the system.

The interface to the device is identified using globally unique identifiers (GUID), which are defined in UartBasePublic.h and UartChanPublic.h. See main.c in the PmcBis6UartUserApp project for an example of how to acquire a handle to the device.

**Note**: In order to build an application you must link with setupapi.lib.

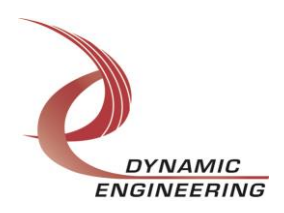

#### <span id="page-6-0"></span>**IO Controls**

The drivers use IO Control calls (IOCTLs) to configure the device. IOCTLs refer to a single Device Object, which controls a single board or I/O channel. IOCTLs are called using the Win32 function DeviceIoControl(), and passing in the handle to the device opened with CreateFile() (see above). IOCTLs generally have input parameters, output parameters, or both. Often a custom structure is used.

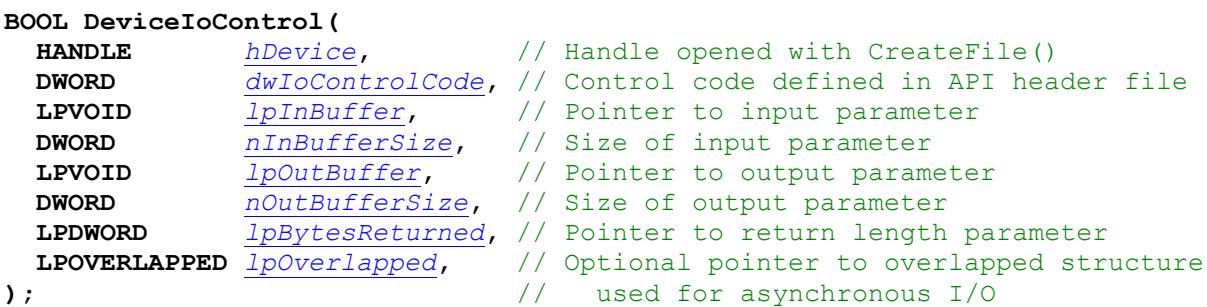

#### **The IOCTLs defined for the PMC BISERIAL 6 UART driver are described below:**

#### <span id="page-6-1"></span>**IOCTL\_UART\_BASE\_GET\_INFO**

*Function:* Returns the device driver version, design version, design type, user switch value, device instance number and PLL device ID.

*Input:* None

**Output: PUART\_BASE\_DRIVER\_DEVICE\_INFO structure** 

*Notes:* The switch value is the configuration of the 8-bit onboard dipswitch that has been selected by the user (see the board silk screen for bit position and polarity). Instance number is the zero-based device number. See the definition of UART\_BASE\_DRIVER\_DEVICE\_INFO below. Bit definitions can be found in the 'BASE GP' section under Register Definitions in the Hardware manual.

```
typedef struct _UART_BASE_DRIVER_DEVICE_INFO
{
   UCHAR DriverVersion;
   UCHAR XilType;
  UCHAR RevMaj;
   UCHAR RevMin;
   UCHAR PllDeviceId;
   UCHAR SwitchValue;
   ULONG InstanceNumber;
} UART BASE DRIVER DEVICE INFO, *PUART BASE DRIVER DEVICE INFO;
```
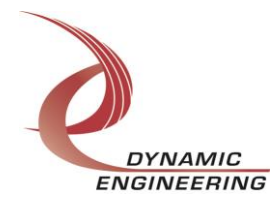

#### <span id="page-7-0"></span>**IOCTL\_UART\_BASE\_GET\_STATUS**

*Function:* Returns Interrupt Base Status Register. *Input:* None *Output:* ULONG *Notes:* Provides the interrupt status of each of the 8 channels. Bit definitions can be found in 'BASE\_INT' section under Register Definitions in the Hardware manual.

#### <span id="page-7-1"></span>**IOCTL\_UART\_BASE\_LOAD\_PLL**

*Function:* Loads the internal registers of the PLL. *Input:* UART\_BASE\_PLL\_DATA structure *Output:* None *Notes:* After the PLL has been configured, the register array data is analysed to determine the programmed frequencies, and the IO clock A-D initial divisor fields in the base control register are automatically updated.

#### <span id="page-7-2"></span>**IOCTL\_UART\_BASE\_READ\_PLL**

*Function:* Returns the contents of the PLL's internal registers *Input:* None *Output:* UART\_BASE\_PLL\_DATA structure *Notes:* The register data is output in the UART\_BASE\_PLL\_DATA structure In an array of 40 bytes

#### <span id="page-7-3"></span>**IOCTL\_UART\_CHAN\_GET\_INFO**

*Function:* Returns the device driver version and instance number. *Input:* None *Output:* UART\_CHAN\_DRIVER\_DEVICE\_INFO structure *Notes:* Instance number is the zero-based device number. See the definition of UART\_CHAN\_DRIVER\_DEVICE\_INFO below.

typedef struct UART CHAN DRIVER DEVICE INFO { UCHAR DriverVersion; ULONG InstanceNumber; } UART CHAN DRIVER DEVICE INFO, \*PUART CHAN DRIVER DEVICE INFO;

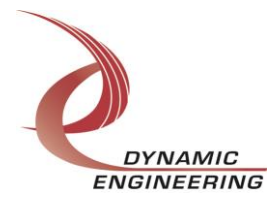

#### <span id="page-8-0"></span>**IOCTL\_UART\_CHAN\_SET\_CONT**

*Function:* Specifies the base control configuration. *Input:* UART\_CHAN\_CONT structure *Output:* None

*Notes:* All bits are active high and are reset on system power up or reset. See the definition of UART\_CHAN\_CONT below. Bit definitions can be found in the 'UART\_CHAN\_CONT' section under Register Definitions in the Hardware manual.

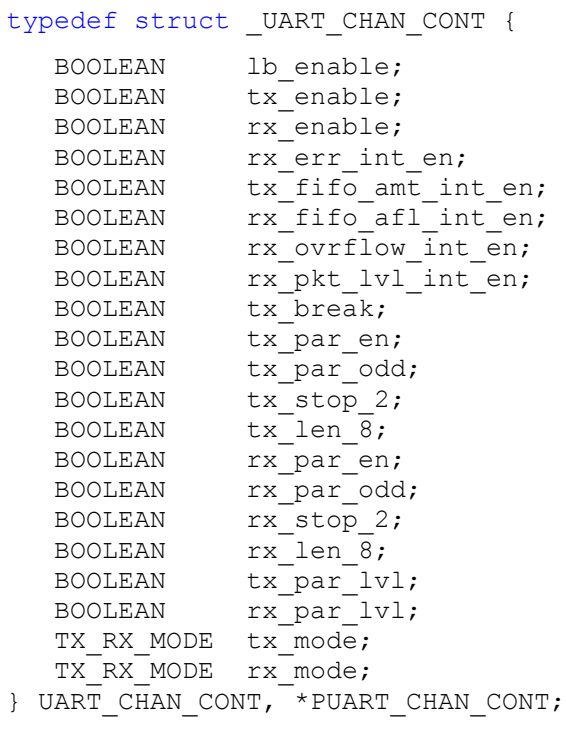

```
typedef enum _TX_RX_MODE {
   ONE_BYTE,
   PACKED,
   PACKETIZED,
   ALT_PACK,
  TEST, // only valid for tx mode
} TX_RX_MODE, *PTX_RX_MODE;
```
#### <span id="page-8-1"></span>**IOCTL\_UART\_CHAN\_GET\_CONT**

*Function:* Returns the fields set in the previous call. *Input:* None *Output:* UART\_CHAN\_CONT structure *Notes:* Returns the values set in the previous call. See the definition of UART\_CHAN\_CONT above.

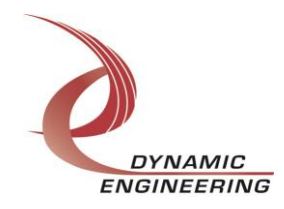

#### <span id="page-9-0"></span>**IOCTL\_UART\_CHAN\_SET\_CONT\_B**

*Function:* Specifies the base control configuration. *Input:* UART\_CHAN\_CONT\_B structure *Output:* None

*Notes:* All bits are active high and are reset on system power up or reset. See the definition of UART\_CHAN\_CONT\_B below. Bit definitions can be found in the 'UART\_CHAN\_CONTB' section under Register Definitions in the Hardware manual.

```
typedef struct _UART_CHAN_CONT_B {
BOOLEAN brk rise int en;
BOOLEAN brk fall int en;
BOOLEAN brk int en;
BOOLEAN tx pck done int en;
BOOLEAN dir tx;
BOOLEAN term rx;
BOOLEAN term tx;
BOOLEAN rx pck done int en;
UCHAR tx pck delay mask;
BOOLEAN tx timer en;
BOOLEAN timer int en;
BOOLEAN tx timer emsk;
UART_TIMER_MODE timer_mode;
BOOLEAN dir rts;
BOOLEAN force rts;
BOOLEAN inv flow cont;
BOOLEAN use cts;
BOOLEAN term rts;
BOOLEAN term cts;
BOOLEAN pll input;
} UART_CHAN_CONT_B, *PUART_CHAN_CONT_B;
typedef enum UART TIMER MODE {
```
 DISABLE\_BOTH, ENABLE\_TIMER, ENABLE\_TRISTATE, ENABLE\_BOTH } UART\_TIMER\_MODE, \*PUART\_TIMER\_MODE;

#### <span id="page-9-1"></span>**IOCTL\_UART\_CHAN\_GET\_CONT\_B**

*Function:* Returns the fields set in the previous call. *Input:* None **Output:** UART\_CHAN\_CONT\_B structure *Notes:* Returns the values set in the previous call. See the definition of UART\_CHAN\_CONT\_B above.

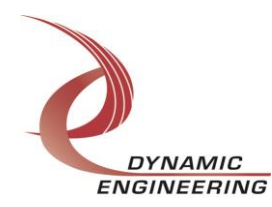

#### <span id="page-10-0"></span>**IOCTL\_UART\_CHAN\_GET\_STATUS**

*Function*: Returns the value of the channel status register.

*Input:* None

*Output:* ULONG

*Notes:* See Channel status bit definitions below. You can use any of the Masks provided in the UartChanPublic.h file to mask off the desired bits. Bit definitions can be found in the 'UART\_CHAN\_STAT' section under Register Definitions in the Hardware manual.

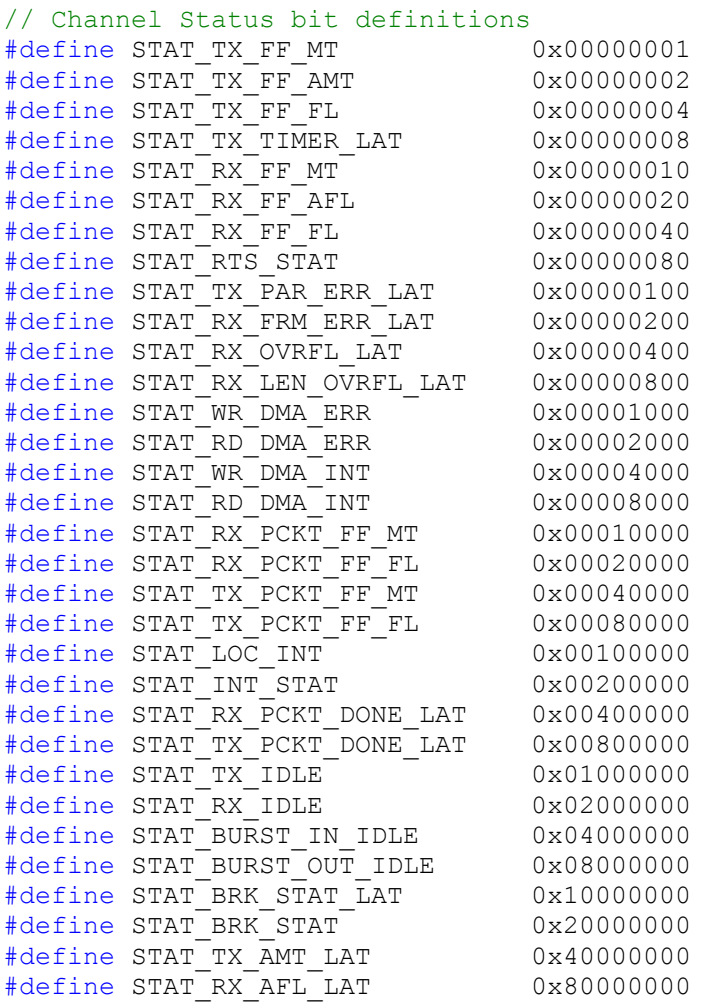

#### <span id="page-10-1"></span>**IOCTL\_UART\_CHAN\_CLEAR\_STATUS**

*Function:* Clears specified latched status bits then returns the value of the channel status register. *Input:* ULONG *Output:* None **Notes:** Write to the bit to clear the specific latch to be cleared. . Bit definitions can be found in

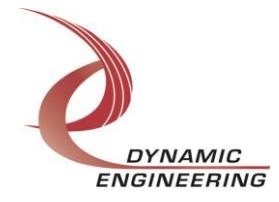

the 'UART\_CHAN\_STAT' section under Register Definitions in the Hardware manual.

#### <span id="page-11-0"></span>**IOCTL\_UART\_CHAN\_SET\_BAUD\_RATE**

*Function:* Write to set TX/RX baud rate. *Input:* UART\_CHAN\_BAUD\_RATE *Output:* None *Notes:* See the definition of UART\_CHAN\_BAUD\_RATE below. Definition can be found in the 'CHAN\_BAUD\_RATE' section under Register Definitions in the Hardware manual.

typedef struct UART CHAN BAUD RATE{ USHORT TxBaudRate; USHORT RxBaudRate; } UART\_CHAN\_BAUD\_RATE, \*PUART\_CHAN\_BAUD\_RATE;

#### <span id="page-11-1"></span>**IOCTL\_UART\_CHAN\_GET\_BAUD\_RATE**

*Function:* Read to get TX/RX baud rate *Input:* None *Output:* UART\_CHAN\_BAUD\_RATE *Notes:* Returns the values set in the previous call. See the definition of UART\_CHAN\_BAUD\_RATE above.

#### <span id="page-11-2"></span>**IOCTL\_UART\_CHAN\_SET\_FIFO\_LEVELS**

*Function:* Sets the transmitter almost empty and receiver almost full levels for the channel.

*Input:* UART\_CHAN\_FIFO\_LEVELS structure

*Output:* None

*Notes:* Almost empty and Almost full should be set to 0x0010 and 0x00EF respectively before use of FIFOS. The FIFO counts are compared to these levels to set the value of the CHAN\_STAT\_TX\_FF\_AMT and CHAN\_STAT\_RX\_FF\_AFL\_status bits and latch the CHAN\_STAT\_TX\_AMT\_LT and CHAN\_STAT\_RX\_AFL\_LT latched status bits. See the definition of UART\_CHAN\_FIFO\_LEVELS below. Full definition can be found in the 'CHAN\_TXFIFO\_LVL' and the 'CHAN\_RXFIFO\_LVL' sections under Register Definitions in the Hardware manual.

```
typedef struct UART CHAN FIFO LEVELS {
   USHORT AlmostFull;
   USHORT AlmostEmpty;
} UART_CHAN_FIFO_LEVELS, *PUART_CHAN_FIFO_LEVELS;
```
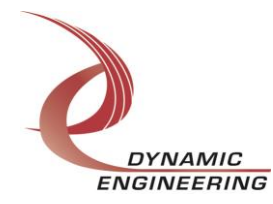

#### <span id="page-12-0"></span>**IOCTL\_UART\_CHAN\_GET\_FIFO\_LEVELS**

*Function:* Returns the transmitter almost empty and receiver almost full levels for the channel. *Input:* None *Output:* UART\_CHAN\_FIFO\_LEVELS structure *Notes:* Returns the values set in the previous call. See the definition of UART\_CHAN\_FIFO\_LEVELS above.

#### <span id="page-12-1"></span>**IOCTL\_UART\_CHAN\_SET\_FRAME\_TIME**

*Function:* Write to set Frame time *Input:* ULONG *Output:*

*Notes:* Programmable count to determine how long to wait without a new character arriving for receiver to declare "end of packet". Full definition can be found under Register definitions under CHAN\_FRAME\_TIME in hardware manual

#### <span id="page-12-2"></span>**IOCTL\_UART\_CHAN\_GET\_FRAME\_TIME**

*Function:* Read to get Frame time *Input:* None *Output:* ULONG

#### <span id="page-12-3"></span>**IOCTL\_UART\_CHAN\_GET\_FIFO\_COUNTS**

*Function:* Returns the number of data words in the transmit and receive data and packet-length FIFOs. *Input:* None *Output:* UART\_CHAN\_FIFO\_COUNTS structure *Notes:* The FIFOs are both 256 deep. See the definition of UART\_CHAN\_FIFO\_COUNTS below. Full definition can be found in the 'CHAN\_RX\_FIFO\_CNT' AND 'CHAN\_TX\_FIFO\_CNT' sections under Register Definitions in the Hardware manual.

typedef struct UART CHAN FIFO COUNTS { USHORT TxDataCnt; USHORT TxPktCnt; USHORT RxDataCnt; USHORT RxPktCnt; } UART\_CHAN\_FIFO\_COUNTS, \*PUART\_CHAN\_FIFO\_COUNTS;

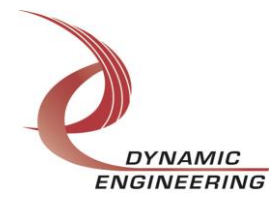

#### <span id="page-13-0"></span>**IOCTL\_UART\_CHAN\_RESET\_FIFOS**

*Function:* Resets TX and/or RX FIFOs for specified channel. *Input:* UART\_FIFO\_SEL *Output:* None *Notes:* Call the function with UART\_TX, UART\_RX, or UART\_BOTH to reset the desired FIFO. See Definition of UART\_FIFO\_SEL below.

```
typedef enum _UART_FIFO_SEL {
  UART_TX,
  UART_RX,
   UART_BOTH
} UART_FIFO_SEL, *PUART_FIFO_SEL;
```
#### <span id="page-13-1"></span>**IOCTL\_UART\_CHAN\_REGISTER\_EVENT**

*Function:* Registers an event to be signaled when an interrupt occurs.

**Input:** Handle to the Event object

*Output:* None

*Notes:* The caller creates an event with CreateEvent() and supplies the handle returned from that call as the input to this IOCTL. The driver then obtains a system pointer to the event and signals the event when a user interrupt is serviced. The user interrupt service routine waits on this event, allowing it to respond to the interrupt.

#### <span id="page-13-2"></span>**IOCTL\_UART\_CHAN\_ENABLE\_INTERRUPT**

*Function:* Enables the channel master interrupt.

*Input:* None

*Output:* None

*Notes:* This command must be run to allow the board to respond to user interrupts. The master interrupt enable is disabled in the driver interrupt service routine when a user interrupt is serviced. Therefore this command must be run after each user interrupt occurs to re-enable it.

#### <span id="page-13-3"></span>**IOCTL\_UART\_CHAN\_DISABLE\_INTERRUPT**

*Function:* Disables the channel master interrupt. *Input:* None *Output:* None *Notes:* This call is used when user interrupt processing is no longer desired.

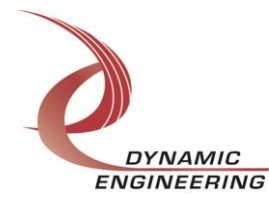

#### <span id="page-14-0"></span>**IOCTL\_UART\_CHAN\_FORCE\_INTERRUPT**

*Function:* Causes a system interrupt to occur.

*Input:* None

*Output:* None

*Notes:* Causes an interrupt to be asserted on the PCI bus as long as the channel master interrupt is enabled. This IOCTL is used for development, to test interrupt processing.

#### <span id="page-14-1"></span>**IOCTL\_UART\_CHAN\_GET\_ISR\_STATUS**

*Function:* Returns the interrupt status read in the ISR from the last user interrupt. *Input:* None

*Output:* Interrupt status value (unsigned long integer)

*Notes:* Returns the interrupt status that was read in the interrupt service routine of the last interrupt caused by one of the enabled channel interrupts. The new field is true if the Status has been updated since it was last read.

#### <span id="page-14-2"></span>**IOCTL\_UART\_CHAN\_SWW\_TX\_FIFO**

*Function:* Writes a single longword to TX FIFO. *Input:* Data (unsigned long) *Output:* None **Notes:** Data is the longword to write. Full definition can be found in the 'CHAN\_UART\_FIFO' section under Register Definitions in the Hardware manual.

#### <span id="page-14-3"></span>**IOCTL\_UART\_CHAN\_SWR\_RX\_FIFO**

*Function:* Reads a single longword from RX FIFO. *Input:* None *Output: Data (unsigned long) Notes:* Read data is the one written in above IOCTL.

#### <span id="page-14-4"></span>**IOCTL\_UART\_CHAN\_WRITE\_PKT\_LEN**

*Function:* Write a received packet-length value from the packet-length FIFO. *Input:* PUSHORT *Output:* None **Notes:** Full definition can be found in the 'CHAN\_PACKET\_FIFO' section under Register Definitions in the Hardware manual.

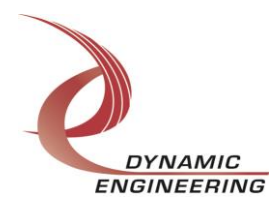

#### <span id="page-15-0"></span>**IOCTL\_UART\_CHAN\_READ\_PKT\_LEN**

*Function:* Reads a received packet-length value from the packet-length FIFO. *Input:* None

*Output:* UART\_PACKET\_FIFO

*Notes:* UART\_PACKET\_FIFO includes parity errors, frame errors, Rx overflow errors or Rx length overflow errors that occur.

typedef struct \_UART\_PACKET\_FIFO { USHORT RX PKT FIFO; BOOLEAN ParErr; BOOLEAN FrmErr; BOOLEAN RxDataOvflErr; BOOLEAN RxPckOvflErr; } UART\_PACKET\_FIFO, \*PUART\_PACKET\_FIFO;

#### <span id="page-15-1"></span>**IOCTL\_UART\_CHAN\_SET\_TIMER**

*Function:* Write to set Timer register *Input:* ULONG *Output:*

*Notes:* Programmable count to define a range used in the TxTimer32 function. Full definition can be found in the Register definitions under CHAN\_TX\_TIMER\_MOD in hardware manual

#### <span id="page-15-2"></span>**IOCTL\_UART\_CHAN\_GET\_TIMER**

*Function:* Read from Timer register *Input:* None *Output:* ULONG *Notes:* Reads back the value written in the Timer register

#### <span id="page-15-3"></span>**IOCTL\_UART\_CHAN\_GET\_TIMER\_CNT**

*Function:* Read from Timer Count register. *Input:* None *Output:* ULONG *Notes:* Allows user to monitor the current count in the TxTimer32 function

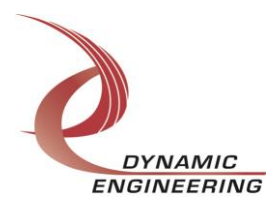

#### <span id="page-16-0"></span>**Write**

PmcBis6Uart RAM data is written to the device using the write command. Writes are executed using the function WriteFile() and passing in the handle to the device opened with CreateFile(), a pointer to a pre-allocated buffer containing the data to be written, an unsigned long integer that represents the size of that buffer in bytes, a pointer to an unsigned long integer to contain the number of bytes actually written, and a pointer to an optional Overlapped structure for performing asynchronous IO.

#### <span id="page-16-1"></span>**Read**

PmcBis6Uart RAM data is read from the device using the read command. Reads are executed using the function ReadFile() and passing in the handle to the device opened with CreateFile(), a pointer to a pre-allocated buffer that will contain the data read, an unsigned long integer that represents the size of that buffer in bytes, a pointer to an unsigned long integer to contain the number of bytes actually read, and a pointer to an optional Overlapped structure for performing asynchronous IO.

**For PmcBis6Uart write and read are implemented with Kernel level write and read for high performance.**

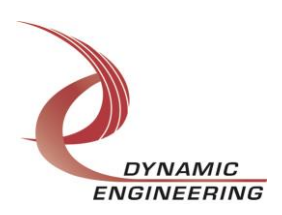

#### <span id="page-17-0"></span>**Warranty and Repair**

Dynamic Engineering warrants this product to be free from defects under normal use and service and in its original, unmodified condition, for a period of one year from the time of purchase. If the product is found to be defective within the terms of this warranty, Dynamic Engineering's sole responsibility shall be to repair, or at Dynamic Engineering's sole option to replace, the defective product.

Dynamic Engineering's warranty of and liability for defective products is limited to that set forth herein. Dynamic Engineering disclaims and excludes all other product warranties and product liability, expressed or implied, including but not limited to any implied warranties of merchantability or fitness for a particular purpose or use, liability for negligence in manufacture or shipment of product, liability for injury to persons or property, or for any incidental or consequential damages.

Dynamic Engineering's products are not authorized for use as critical components in life support devices or systems without the express written approval of the president of Dynamic Engineering.

#### <span id="page-17-1"></span>**Service Policy**

Before returning a product for repair, verify as well as possible that the driver is at fault. The driver has gone through extensive testing and in most cases it will be "cockpit error" rather than an error with the driver. When you are sure or at least willing to pay to have someone help then call the Customer Service Department and arrange to speak with an engineer. We will work with you to determine the cause of the issue. If the issue is one of a defective driver we will correct the problem and provide an updated module(s) to you [no cost]. If the issue is of the customer's making [anything that is not the driver] the engineering time will be invoiced to the customer. Pre-approval may be required in some cases depending on the customer's invoicing policy.

#### <span id="page-17-2"></span>**Out of Warranty Repairs**

Out of warranty support will be billed. The current minimum repair charge is \$125. An open PO will be required.

#### <span id="page-17-3"></span>**For Service Contact:**

Customer Service Department Dynamic Engineering 150 DuBois, Suite C Santa Cruz, CA 95060 (831) 457-8891 Fax (831) 457-4793 [support@dyneng.com](mailto:support@dyneng.com) All information provided is Copyright Dynamic Engineering.

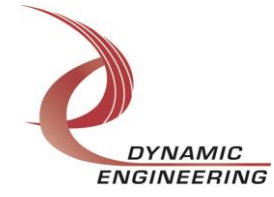